주물 응고 수치해석 복원모델의 설계모델 매핑을 통한 몰입형 가시화 141 DOI: 10.3745/KIPSTA.2008.15-A.3.141

# 주물 응고 수치해석 복원모델의 설계모델 매핑을 통한 몰입형 가시화

박 지 영<sup>†</sup>·서 지 현<sup>††</sup>·김 성 희<sup>†††</sup>·이 선 민<sup>††††</sup>·김 명 희<sup>†††††</sup>

### 요 약

본 연구에서는 설계모델과 주물 응고의 유한차분법 기반 해석결과를 결합하여 가시화하는 새로운 방법을 제안하고 VR 디스플레이를 도입 하여 입체 가시화함으로써 보다 효과적인 분석작업 환경을 제공한다. 먼저 기존 해석 소프트웨어를 사용하여 얻어진 응고해석 결과를 사각형 메쉬모델로 복원하여 복원모델의 모든 정점의 색이 해당 위치의 온도수치를 표현하도록 한다. 다음으로 설계모델의 모든 정점에 대해 가장 가 까운 복원모델의 정점을 탐색함으로써 두 모델을 대응하고 대응점의 색을 설계모델 정점에 지정한다. 이때 설계 모델은 최소의 정점으로 모델 의 형상이 이루어져 있어 정점의 분포가 복원모델에 비해 균일하지 않으므로 특정 임계값을 설정하여 삼각형 변의 길이가 이보다 큰 경우 정 점을 추가함으로써 형태를 유지하는 메쉬 분할을 수행한다. 구현된 시스템은 설계모델 상에서 응고해석 데이터를 가시화함으로써 사용자가 분 석객체 세부영역의 정확한 기하정보를 파악할 수 있으며 VR 디스플레이를 통해 실감나는 작업환경을 제공함으로써 보다 빠르고 효과적으로 문제발생여부를 판단할 수 있다.

키워드 : 몰입형 가시화, CAE, 주조, 용탕 응고, FDM 수치해석 복원

## Immersive Visualization of Casting Solidification by Mapping Geometric Model to Reconstructed Model of Numerical Simulation Result

Ji-Young Park<sup>†</sup> • Ji-Hyun Suh<sup>t†</sup> • Sung-Hee Kim<sup>tt†</sup> • Seon-Min Rhee<sup>ttt†</sup> • Myoung-Hee Kim<sup>tttt†</sup>

## ABSTRACT

In this research we present a novel method which combines and visualizes the design model and the FDM-based simulation result of solidification. Moreover we employ VR displays and visualize stereoscopic images to provide an effective analysis environment. First we reconstruct the solidification simulation result to a rectangular mesh model using a conventional simulation software. Then each point color of the reconstructed model represents a temperature value of its position. Next we map the two models by finding the nearest point of the reconstructed model for each point of the design model and then assign the point color of the design model as that of the reconstructed model. Before this mapping we apply mesh subdivision because the design model is composed of minimum number of points and that makes the point distribution of the design model not uniform compared with the reconstructed model. In this process the original shape is preserved in the manner that points are added to the mesh edge which length is longer than a predefined threshold value. The implemented system visualizes the solidification simulation data on the design model, which allows the user to understand the object geometry precisely. The immersive and realistic working environment constructed with use of VR display can support the user to discover the defect occurrence faster and more effectively.

Keyword : Immersive Visualization, CAE, Casting, Metal Solidification, FDM Simulation Reconstruction

## 1. 서 론

주조는 금속을 가열하여 녹인 다음, 필요한 모양의 틀에

부어 응고시켜 제품을 만드는 방법이다. 주조품질에 가장 중요한 영향을 미치는 요소는 형의 설계 기술과 주조조건의 설정인데, 기존의 주조에서는 대부분 경험에 의존하여 형을 설계하고 주조조건을 결정해 왔다[1]. 이에 주조 공정 과정 에 CAE(Computer Aided Engineering)를 도입하여 설계안 의 성능이나 기능에 대한 컴퓨터 시뮬레이션을 수행하고 그 에 따라 주형과 주조 조건을 최적화함으로써 시제품 개발 기간을 단축하고 경비를 절감할 수 있다. 최근까지 다양한

<sup>†</sup>준 회 원 : 이화여자대학교 컴퓨터공학과 박사과정 ††정 회 원 : (주)비투젠

<sup>†††</sup>준 회 원 : 이화여자대학교 컴퓨터공학과 석사과정

<sup>††††</sup>준 회 원 : University of Southern California, Postdoctoral Researcher †††††종신회원 : 이화여자대학교 컴퓨터공학과 교수

논문접수 : 2007년 1월 18일

수 정 일 : 2008년 2월 22일

심사완료 : 2008년 2월 22일

CAE 해석 소프트웨어가 개발되어 왔으며 이들은 각자 고유 의 해석엔진을 사용하여 해석결과를 도출하고 이 결과를 직 관적으로 가시화한다. 그러나 기존의 시뮬레이션 소프트웨 어를 살펴보았을 때 수치해석결과 모델을 3차원으로 가시화 한다 하더라도 데스크탑 기반 모니터 환경에서는 한정된 크 기의 2차원 디스플레이로 대상의 깊이감을 재현하지 못하고 사용자의 시점이 고정되어 있으며, 다수 분석자를 위한 충 분한 협업 환경을 제공하지 못한다. 따라서 대형 VR 디스플 레이를 사용하여 제품을 3차원으로 대형 입체 가시화하고 사용자의 직관적인 상호작용과 현장감있는 협업이 가능한 시뮬레이션 환경을 제공할 필요가 있다. 현재 산업 분야에 서는 공장 설계, 제품 설계 및 평가, 작업훈련 등에 가상현 실 및 혼합현실 기술이 활발히 도입되고 있으나 주조 공정 과정의 CAE 해석과 가상현실 기술을 결합한 사례는 찾기 어렵다. 또한 기존 소프트웨어의 열전달의 해석은 연속체를 유한개의 요소로 형상모델링하여 수치해석하게 되며 대표적 인 수치모형 기법으로 유한차분법(Finite difference method, FDM)과 유한요소법(Finite element method, FEM)이 사용 된다. 유한차분법은 유한요소법에 비해 유동과 온도변화 분 석에 효율적이며[2] 수식이 간단하고 계산시간이 적기 때문 에 많은 열전달 해석 소프트웨어가 유한차분법을 사용하고 있으나, 모델 요소가 규칙적인 사각형 격자로 구성되어 계 단현상이 발생함으로 인해 모델 세부 영역의 관찰이 어렵다 는 단점이 있다. 따라서 유한차분법 해석결과와 원래 설계 모델을 동시에 효과적으로 가시화하여 설계안의 세부영역 상에서 해석정보를 직관적으로 관찰할 수 있도록 하는 방법 이 필요하다.

이 같은 문제를 해결하기 위해 본 논문에서는 주조공정 중에서도 주조품의 생산성 및 품질과 밀접한 관계가 있는[3] 주물 응고의 CAE 해석결과를 설계모델과 결합하여 가시화 하는 새로운 방법을 제안하고 VR 디스플레이를 도입하여 입체 가시화함으로써 보다 효과적인 분석작업 환경을 제공 한다. 이를 위해 유한차분법 기반 응고 해석 결과 데이터를 사각형 격자모델로 복원하고 이 복원 모델과 설계모델을 매 핑하여 설계모델의 정점에 복원모델의 응고 해석 데이터를 색상으로 지정한다. 두 모델 정점의 매핑은 최단거리를 계 산함으로써 이루어지는데 이 때 설계 모델은 최소의 정점으 로 모델의 형상이 이루어져 있어 정점의 분포가 복원모델에 비해 균일하지 않으므로 큰 삼각형 메쉬의 경우 메쉬 내부 의 해석결과 매핑에 있어 정확성에 한계가 있다. 따라서 본 연구에서는 특정 길이 임계값을 설정하고 설계모델의 삼각 형 변의 길이가 이보다 큰 경우 정점을 추가하여 메쉬 분할 을 수행한다. 이렇게 두 모델이 결합되어 생성된 참조 모델 은 VR 디스플레이를 사용하여 입체 가시화되며 본 연구에 서는 CAVETM-like 시스템과 및 Projection table을 사용한다.

본 논문의 구성은 다음과 같다. 2장에서는 생산분야에서 대형 VR 가시화 기술을 응용한 연구에 대해서 살펴본다. 3 장에서는 몰입형 VR 가시화를 위한 디스플레이 시스템을 설명하고 4장에서는 주물 응고과정에 대한 유한차분법 기반

해석 결과 복원 방법을 설명한다. 5장에서는 해석결과 복원 모델과 설계모델을 결합하여 가시화하는 과정에 대해 기술 하고 이를 위해 수행한 설계모델의 형상유지 메쉬 분할과 두 모델간 포인트 대응 방법을 설명한다. 5장에서는 구현환 경과 VR 디스플레이 상에서 복원모델과 설계모델을 가시화 한 결과를 제시하고 마지막으로 6장에서는 결론 및 향후 연 구방향을 기술한다.

## 2. 관련 연구

현재 과학적인 개념이나 시뮬레이션 수치 결과에 대한 이 해를 돕기 위해 가상현실 기술을 이용하는 시도가 활발히 이루어지고 있다. 특히 생산 및 제조 분야에서는 제품 디자 인과 최적화를 위한 시뮬레이션 뿐만 아니라 생산계획 및 공장 설비 배치에 이르기 까지 방대한 세부분야에 가상현실 기술을 응용하는 사례가 늘어나고 있다. 본 장에서는 제조 분야에서 가상현실 기술 도입 사례를 살펴보고 특히 구축된 디스플레이 환경과 가시화 기법에 대해 주목한다.

일반적으로 생산 및 제조 분야에서 사용되는 몰입형 VR 디스플레이는 HMD(Head-moundted display)와 수직형/수평 형 평면 디스플레이, 곡면이나 돔형 또는 CAVE[4]와 같은 공간적 몰입형 디스플레이가 대부분이다. Kuester[5]는 제품 설계와 평가를 위해 2.0m×1.5m 크기의 수평형 입체 디스플 레이와 사이버글러브를 사용한 몰입형 작업공간을 구축하였 다. 사용자는 양손에 사이버글러브를 착용하고 디스플레이 상에 가시화된 3차원 모델을 조작할 수 있다. Akgunduz[6] 또한 사이버글러브와 HMD를 사용한 3차원 설계 도구를 개 발하였다. Chawla[7]는 ImmersadeskTM 상에서 제조에 필요 한 기본적인 조작들을 시뮬레이션하는 방법을 개발하였다. Mueller-Wittig[8]는 몰입형 디스플레이를 사용하여 전자제 품 조립 공정을 가시화하는 가상공장 시스템을 개발하였다. Zhang[9]은 L자 형태의 VR 디스플레이와 3차원 음향 피드 백을 기반으로 조립 시뮬레이션 환경을 구축하였다. Rehn[10]은 기존의 조립공정 시뮬레이션 소프트웨어를 VR 디스플레이와 연동하여 시뮬레이션 결과를 6면의 완전 몰입 형 디스플레이 및 4면 디스플레이에 가시화 하는 시스템을 개발하였다. Dmitriev[11]는 가상환경에 적합한 효율적인 조 명모델을 개발하여 CAVE 디스플레이 상에서의 자동차 내 부 디자인 어플리케이션에 적용하였다. [12]에서는 가상생산 시스템(Virtual manufacturing system, VMS)을 위한 PC 클 러스터 기반 멀티채널 가시화 시스템을 제안하였다. 이 시 스템은 총 5개의 채널로 구성되며 각 채널은 1개의 120인치 평면 스크린, 슬레이브 PC, 빔 프로젝터를 포함한다.

최근에는 증강현실(Augmented Reality) 기술 응용사례가 늘어나고 있는데, 먼저 Gausemeier[13]는 증강현실 기반 생 산계획 시스템을 개발하였다. 이 시스템 상에서 사용자는 HMD를 착용하고 작업대 위의 마커를 직접 이동함으로써 공장 내부시설을 가상으로 구축해볼 수 있다. Doil[14] 또한 증강현실 기술을 사용하여 공장 레이아웃을 계획하고 평가 하는 시스템을 제안하였다. Pentenrieder[15]는 자동차 분야 를 대상으로 공장을 계획하고 설계하는 AR 시스템을 개발 하였다.

이처럼 제조 분야에서 가상현실 디스플레이와 상호작용 기술의 활용은 점차 확대되고 있으며 육안분석이 수행되는 경우 보다 효과적으로 대상 특정부위를 관찰할 수 있는 가 시화 기법이 중요하게 인식되고 있다. 특히 현재 주조분야 에서는 해석결과에 대한 육안분석이 대부분 모니터 상에서 이루어지기 때문에 실물 크기의 사실적 가시화에 한계가 있 으며 대상의 이상 부위를 빠르게 파악하기 어렵다는 문제가 있다. 또한 일반적으로 해석결과 분석은 다수의 전문가에 의해 수행되게 되는데 기존의 제한된 크기의 화면으로는 이 같은 협업을 충분히 지원하지 못한다. 이에 본 연구에서는 주조해석분야에서도 주물응고해석 결과를 효과적으로 복원 하고 이를 대형 VR 디스플레이 시스템을 사용하여 입체 시 각화함으로써 사용자가 직관적으로 대상을 관찰하고 다수의 사용자가 효과적으로 협업할 수 있는 분석 환경을 제안 한다.

### 3. 시스템 개요

본 장에서는 제안된 시스템의 전체적인 동작 과정과 함께 사용된 몰입형 VR 디스플레이에 대해 기술한다.

#### 3.1 가시화 과정 개요

제안된 가시화 시스템은 CAE 해석 소프트웨어의 수치해 석 결과를 입력으로 하여 모델을 복원 및 가시화 한다. 전 체적인 프로세스는 (그림 1)과 같다. 첫 번째 단계로 CAE 해석 소프트웨어인 Z-CAST[17]를 사용하여 응고 시뮬레이 션을 수행한다. 이 때 입력은 주물 설계모델로서 STL 포맷 파일을 사용하게 된다. 일반적으로 주조품 제작에서는 용탕 의 주입에서 응고를 거쳐 원하는 형태를 만들어내기 위해 주형(mould), 탕도(runner), 탕구(gate), 압탕(riser) 등 여러 개의 구성요소가 필요하며 각각 독립적인 개체로 처리된다. 그러므로 시뮬레이션 수행 단계에서는 각 구성요소에 대한 설계모델을 모두 로드하고 개별적으로 물질 특성을 지정하 게 된다. 또한 시뮬레이션에 필요한 응고조건도 이 단계에 서 설정하게 된다. 응고 시뮬레이션이 종료되면 그에 따른 결과물로 해석정보가 기록된 파일이 생성되고 이는 다음 단 계의 입력으로 사용된다. 두번째 단계에서는 앞서 생성된 응고 해석정보를 사용하여 모델 형상을 3차원 복원하고 수 치해석 결과를 제공한다. 마지막으로 복원된 3차원 모델을 몰입형 VR 디스플레이 상에 가시화 하고 또한 조작 인터페 이스를 제공한다. 가시화 시스템은 서로 다른 두 종류의 몰 입형 VR 디스플레이를 대상으로 개발되었으며 수평형 디스 플레이인 Projection Table과 완전 몰입형인 CAVE<sup>TM</sup>-like 시스템을 사용하였다. 조작 인터페이스는 각 환경에 적합한 형태로 구현하였다.

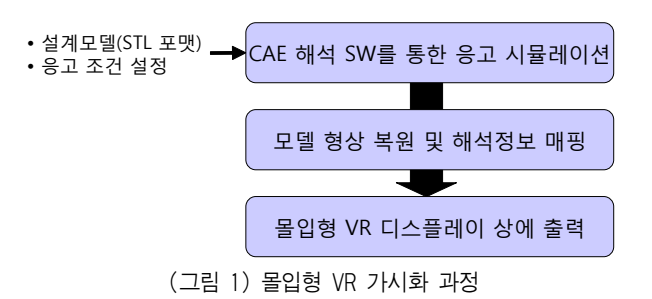

#### 3.2 몰입형 VR 디스플레이 시스템

본 연구에서는 두 종류의 VR 디스플레이를 사용하였으며 각 환경에 적합한 그래픽 인터페이스를 개발하였다. 첫 번 째로 수평형 VR 디스플레이는 Barco의 Baron Projection Table이다 (그림 2). Projection Table은 프로젝터 BARCOGRAPHICS 808s를 내장하고 있으며 후방투사형으 로 스크린 크기는 가로 1.61m, 세로 1.59m이며 풋패달에 의해 스크린 경사도를 0°~45°까지 조절할 수 있다. 본 Projection Table은 한대의 컴퓨터에 의해 제어되며 에미터와 셔터글래 스를 사용하여 액티브방식 입체영상을 제공한다.

공간 몰입형 VR 디스플레이인 CAVETM-like 시스템은 (그림 3)와 같이 정면, 좌측면, 우측면, 바닥면인 총 4면의 가로 2.4m, 세로 2.4m 크기의 스크린과 4대의 프로젝터 (BARCOGRAPHIC 808s) 및 4대의 PC (Intel(R) Xeon, CPU 2.4GHz, 2GB RAM)로 구성된다. 사용자 인터랙션을 위해서 트랙킹 장비(INTERSENCE IS900-VET) 및 인터랙 션 도구인 무선 완드(INTERSENCE IS900-Wand)가 사용되 며 , 7개의 에미터가 셔터 글래스(StereoGraphics CrystalEyes3) 제어를 위해 스크린의 상단과 뒷면에 위치하 고 있다. 4대의 PC는 프로젝터에 연결되어 각각 4면에 영상 을 투사하며 4대의 PC 중 한 대가 마스터 PC의 역할을 하 여 전체 PC를 제어한다. 이를 통해 4면의 화면이 동기화되 고, 트랙킹 시스템인 트래커와 무선 완드의 신호가 가상세 계와 동기화된다. 트래킹 장비는 관성과 초음파를 감지하는 하이브리드 방식을 사용함으로써 다른 전자기장의 영향을 받지 않는다. 트래킹 영역은 3x3x3(m)이며, MiniTrax를 함 께 사용하여 이를 셔터글래스에 부착함으로써 사용자의 머 리 위치를 추적한다. 추적된 사용자의 머리 위치는 어플리

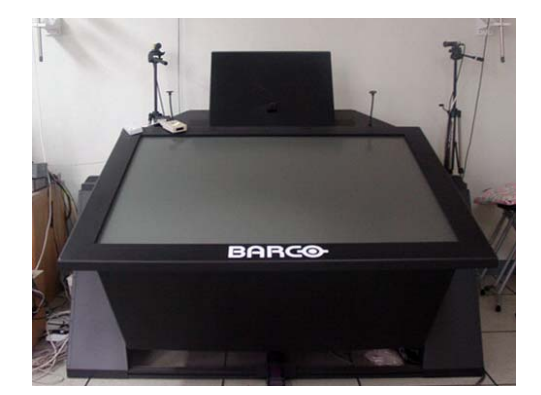

(그림 2) Projection Table

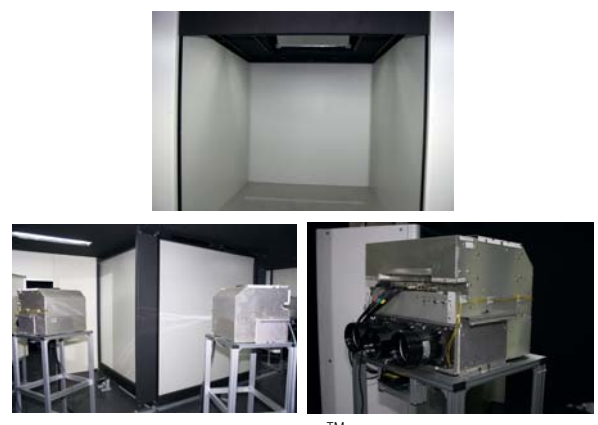

(그림 3) 4면 CAVETM-like 시스템

케이션 화면에 실시간 반영하여 사용자 시점에 적합한 이미 지를 생성한다. 또한 가상세계와 사용자 사이의 인터랙션을 수행하기 위하여 화면상에 화살표 모양으로 제공되는 3차원 커서는 무선완드의 4개 버튼과 조이스틱을 이용하여 조작하 도록 한다.

#### 4. 주물응고 수치해석결과의 3차원 모델 복원

본 장에서는 CAE 해석 소프트웨어를 통해 출력된 주물 응고의 수치해석결과를 살펴보고 이를 사각형 메쉬로 복원 하여 3차원 볼륨모델을 생성하는 방법에 대해 살펴본다.

#### 4.1 주물 응고과정에 대한 유한차분법 수치해석 데이터

주물 초기 설계모델이 유한차분법 기반 해석과정을 거치 게 되면 세 축 방향으로 균일한 간격의 격자를 구성하는 정 점의 집합으로 근사된다. 즉, 복원할 주물 응고 해석 결과 데이터는 x, y, z 세 축 방향으로 각각 nx, ny, nz개의 정점 에 대해 각 위치에서의 온도 정보를 포함하며 (그림 4)와 같이 격자를 구성하는 각 정점은 각 축 방향으로 정해진 길 이만큼 떨어져있다. 또한 주물은 주형(mould), 탕도(runner), 탕구(gate), 압탕(riser) 등 여러 개의 부속으로 이루어져 있 고 각 부속은 서로 다른 물질 특성을 가지게 되므로 각 정 점에 대한 물질번호를 해석결과 데이터에서 명시하게 된다.

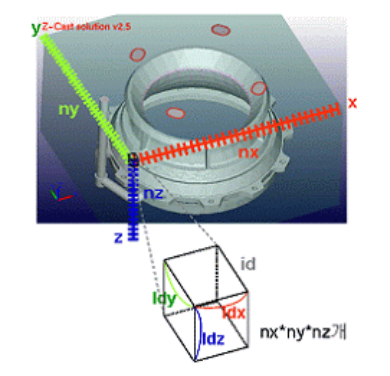

(그림 4) 유한차분법 기반 해석결과 근사모델 정보

응고해석은 전체 시간을 정해진 수의 단계로 나누어 해석된 다. 즉, 해석 데이터는 용탕의 주입 시작부터 완전히 식기까 지 특정 단계수 n만큼 반복하여 기록된 모든 정점의 온도 수치를 포함한다. 결과적으로 총 nx\*ny\*nz\*n개의 온도 수치 가 기록되게 된다.

#### 4.2 삼차원 볼륨 모델 생성

앞 절에서 설명된 해석결과 정점들로 사각형 메쉬를 구성 하여 볼륨 형태를 복원하고, 온도 수치로 각 복셀의 색을 표현한다. 각 복셀은 (그림 4)와 같이 8개의 정점으로 구성 되며 각 축 방향으로 ldx, ldy, ldz의 길이를 갖고, 원점에서 시작하여 0부터 nx, ny, nz까지 해당 길이만큼 증가하며 각 정점 좌표를 갖는다. 본 연구에서는 정점 집합으로 총 (nx-1)\*(ny-1)\*(nz-1) 개 만큼 복셀을 생성하여 설계 모델 의 근사 모델을 복원한다. 이때 해석과정에서 전체 모델의 분할 개수가 커질수록 복셀의 크기가 작아지면서 실제 모델 의 세부 특징이 보다 세밀하게 표현된다. 그러나 복셀의 수 가 많아지기 때문에 메모리 사용량과 렌더링 시간이 늘어나 게 되므로 이를 개선하고자 주물의 형태 복원 시 모델의 내 부 메쉬가 생성되지 않도록 하였다. 또한 중복되는 정점의 메모리 할당을 막기 위해 색인을 통해 면을 구성한다.

볼륨 모델의 외곽 메쉬만을 생성하기 위하여 모든 정점에 대해 외곽검사를 수행한다. 앞 절에서 설명한 바와 같이 해 석결과의 모든 정점은 각각 해당하는 물질번호를 가진다. 이를 이용하여 모든 정점의 주변을 검사하여 다른 물질이 존재하는 정점을 모델의 외곽으로 판단하여 이 정점에 대해 서만 메쉬를 생성한다. (그림 5)와 같이 현 정점 (i, j, k)와 -x, +x, -y, +y, -z, +z 방향으로 인접한 정점의 물질번호를 비교하여 서로 다른 번호를 가질 경우 각 경우마다 정의된 정점으로 새로운 메쉬를 생성하여 경계면을 구성한다. 전체 적인 알고리즘은 아래 (그림 7)과 같으며 현재 점의 위치가

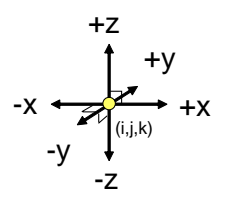

(그림 5) 외곽 추출 검사 방향

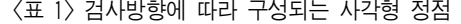

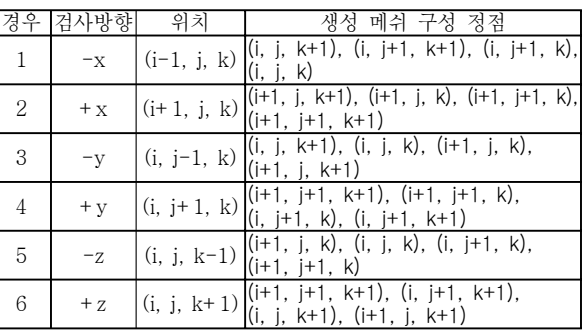

(i, j, k)인 경우 외곽으로 판단된 방향에 따라 생성되는 면 을 구성하는 4개 정점은 <표 1>과 같고 면이 생성된 모습

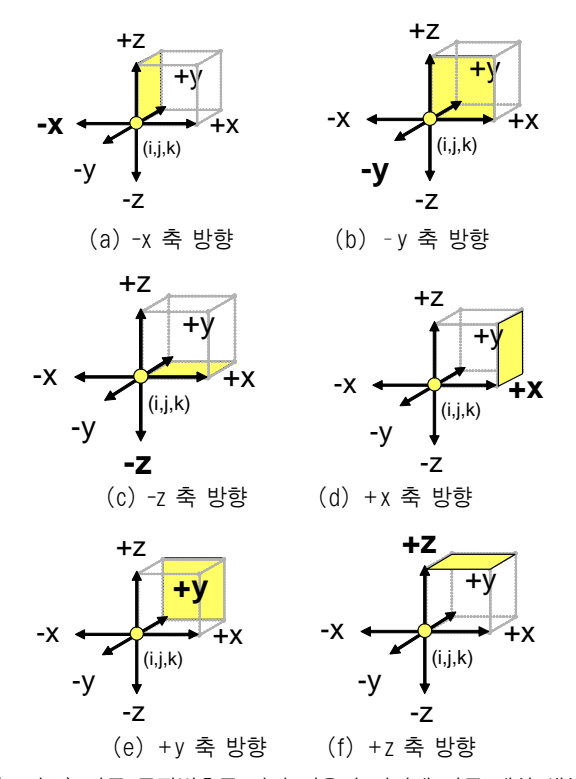

(그림 6) 다른 물질번호를 가진 이웃의 위치에 따른 메쉬 생성

```
FOR k=0 to nz 
   FOR j=0 to ny
         FOR i=0 to nx 
              Ele 0 = i + i \cdot nx + k \cdot nx \cdot nvIF the material of Ele_0 should be drawed THEN 
                 Ele_1 =   (i+1) + j*nx + k*nx*ny; //x+ 방향 점 
                 Ele_2 =   i + (j+1)*nx + k*nx*ny; //y+ 방향 점 
                 Ele_3 =   i + j*nx + (k+1)*nx*ny; //z+ 방향 점 
                 Ele_4 =   (i+1) + (j+1)*nx + k*nx*ny; //x+, y+ 방향 점 
                 Ele_5 =   (i+1) + j*nx + (k+1)*nx*ny; //x+, z+ 방향 점 
                 Ele_6 =   i + (j+1)*nx + (k+1)*nx*ny;    //y+, z+ 방향 점 
                 Ele_7 =  (i+1) + (j+1)*nx + (k+1)*nx*ny; //x+, y+, z+ 방향 점 
                  Ele_8 =  (i-1) + j*nx + k*nx*ny; //x- 방향 점 
                 Ele_9 =   i + (j-1)*nx + k*nx*ny; //y- 방향 점 
                 Ele_10 =  i + j*nx + (k-1)*nx*ny; //z- 방향 점 
                 IF i==0 OR Ele_8 should be drawed THEN //x- 방향검사
                     Create new mesh with Ele_3, Ele_6, Ele_2, Ele_0;
                 END IF
                 IF Ele_1 should be drawed OR i==nx-2 THEN //x+ 방향검사
                     Create new mesh with Ele_5, Ele_1, Ele_4, Ele_7;
                 END IF
                 IF j==0 OR Ele_9 should be drawed THEN //y- 방향검사
                     Create new mesh with Ele_3, Ele_0, Ele_1, Ele_5;
                 END IF
                 IF Ele_2 should be drawed OR j==ny-2 THEN //y+ 방향검사
                     Create new mesh with Ele_7, Ele_4, Ele_2, Ele_6; 
                 END IF
                 IF l==0 OR Ele_10 should be drawed THEN //z- 방향검사
                     Create new mesh with Ele_1, Ele_0, Ele_2, Ele_4; 
                 END IF
                 IF Ele_3 should be drawed OR l==nz-2 THEN //z+ 방향검사
                     Create new mesh with Ele_7, Ele_6, Ele_3, Ele_5;
                 END IF
         END LOOP 
   END LOOP
END LOOP
```
(그림 7) 복원 알고리즘

은 (그림 6)과 같다.

메쉬의 색은 해당 정점의 온도를 나타내도록 한다. 즉, 입 력파일에서 응고과정의 첫번째 단계에 해당하는 데이터를 대상으로 전체 정점의 온도값을 검사하여 최대 온도와 최소 온도를 추출하여 32개의 온도 범위를 분류하고 메쉬를 생성 할 때 각 온도 값에 해당하는 색을 참조하여 모든 정점이 자신의 온도에 대응되는 색상을 나타내도록 한다.

본 연구에서는 실시간 비주얼 시뮬레이션을 위해 특화된 OpenGL의 상위 그래픽 라이브러리인 OpenGL Performer를 시스템 구현에 사용하였다. OpenGL Performer는 색인을 통 해 모델을 생성할 경우 색인 가능한 개수가 최대 32,767로 제한되어 있다. 이러한 한계 때문에 메쉬 생성시 색인 수가 이를 초과하면 이 같은 제한으로 원래 설계 모델과 다르게 일부 메쉬가 생성되지 않는 현상이 발생한다. 이러한 문제 를 해결하기 위해 한번에 전체 모델에 대한 색인 리스트를 생성하는 대신 z축 방향으로 한 층씩 색인 리스트를 생성하 였다. (그림 8)은 설계모델과 응고해석의 복원모델을 나타내 고 있으며 이 모델은 전체 그리드 세 축으로 각각 200, 70, 120개 요소로 구성된다. (그림 9)는 다양한 복원모델과 각 축의 격자수의 예를 보여주고 있다.

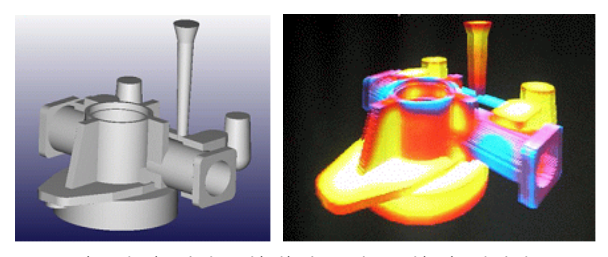

(그림 8) 설계모델(좌)과 복원 모델(우) 가시화

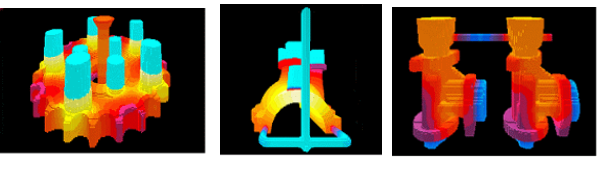

(a) 186×186×102 (b) 190×190×120 (c) 170×130×120 (그림 9) 다양한 해석결과 복원 모델의 예

## 5. 복원모델을 통한 해석결과 및 설계모델의 복합 가시화

본 연구에서는 응고수치해석을 위해 CAE 해석 소프트웨 어를 사용하였으며 사용된 수치해석모델은 유한차분법에 기 반한다. 즉 앞 절에서 설명된 유한차분법 기반 해석결과 모 델은 설계모델을 사각형 메쉬 단위로 근사하여 용탕의 응고 를 시뮬레이션 한 결과이다. 유한차분법은 액체나 열의 흐 름을 해석하는데 적합하며 유한요소법에 비해 계산 시간이 적게 걸린다는 장점으로 인해 MAGMASOFT[16], MAVISFLOW[18], PHOENICS[19] 등 대표적인 주물 열해

석 가시화 소프트웨어에서 사용되고 있다. 그러나 이 같은 사각형 격자 표현으로 인해 설계모델과 형태에 있어 차이가 발생하게 되어 세밀한 영역에 대한 정확한 형태 파악이 어 렵다는 단점이 존재한다. 이에 본 연구에서는 이 같은 단점 을 개선하기 위해 해석결과 복원모델과 설계모델을 대응하 여 설계모델 상에 응고해석결과를 매핑함으로써 정확한 기 하정보와 해석정보를 동시에 제공할 수 있는 방법을 제안한 다. 응고 해석결과와 설계모델 결합의 전체 과정은 (그림 10)과 같다.

먼저 설계모델 데이터 파일을 로드한다. 본 연구에서 사 용된 설계모델의 파일 형식은 STL이다. STL 파일은 stereolithography의 약자로 3차원 모델을 효과적으로 표현 할 수 있는 CAD 파일 형식의 하나이다. 설계 모델인 STL 파일은 3D 객체 제작 프로그램에서 고체 모델링에 대한 정 보를 인식하기 쉬운 폴리곤의 데이터로 변환하여 준다. 즉, 입체물의 표면을 크고 작은 삼각형의 메쉬로 배열하여 각진 형태에서 부드러운 곡면까지 표현할 수 있다. 본 연구에서 사용된 STL 바이너리 포맷은 다음 <표 2>와 같으며 대상 3D 객체에 포함된 모든 삼각형 메쉬에 대해 3부터 7까지 반복하여 기록된다. 즉, 3개의 정점 좌표와 이를 연결한 삼 각형의 법선 벡터가 같이 한 묶음으로 연속적으로 저장되어 있어 이를 입력 받아 주물의 원형 모델을 모델링할 수 있다. 해석결과 복원모델과 STL파일을 동시에 화면에 디스플레이 한 모습은 (그림 11)과 같다.

다음으로 응고해석정보가 포함된 복원모델과 설계모델의 정점간 거리를 계산하여 가장 가까운 정점의 온도 정보를 참조하는 방법을 기술한다.

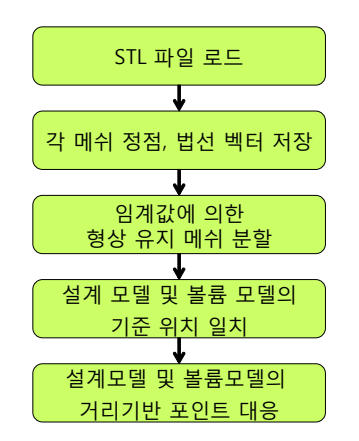

(그림 10) 응고해석결과 및 설계모델의 복합가시화 과정

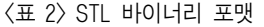

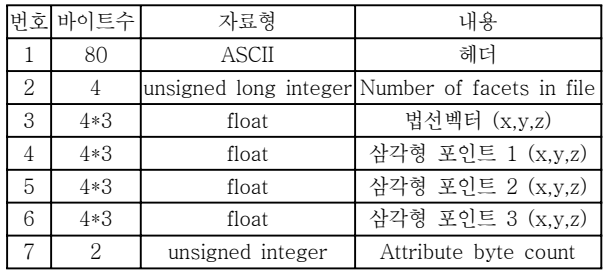

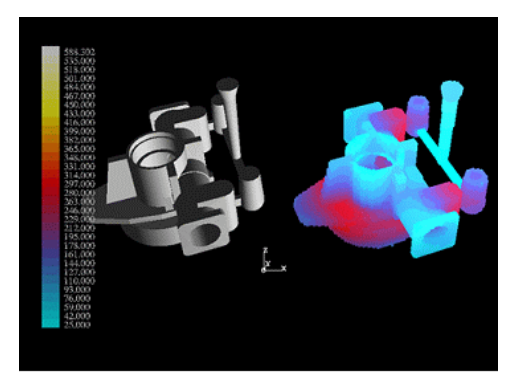

(그림 11) 설계모델(STL) 및 응고해석 복원모델

#### 5.1 설계모델에 대한 형상유지 메쉬 분할

최소의 정점으로 설계된 설계 모델은 복원모델과 같이 정 점의 분포가 고르지 않기 때문에 그대로 복원모델의 데이터 를 매핑할 경우 큰 메쉬의 경우 내부의 해석데이터 표현이 정확하지 않다. 따라서 복원모델의 데이터를 가져오기 전에 설계모델을 대상으로 정점을 추가하는 메쉬 분할을 수행한 다. 보통 메쉬 분할(subdivision)의 적용은 모델링에서 자연 스러운 곡선을 만드는 것을 목적으로 한다. 그러나 설계모 델의 경우 객체 형태를 그대로 유지해야 하므로 정점을 단 순히 추가하면서 메쉬를 생성하는 형상유지 메쉬 분할 방법 을 적용한다. 또한 각 메쉬 변의 길이를 임계값과 비교하여 분할이 필요한 메쉬만 분할되도록 하여 메모리 비용과 수행 속도를 최소화한다. 모든 삼각형 메쉬에 대해 세변의 길이 를 검사하여 임계값보다 큰 변이 존재하지 않을 때까지 재 귀적으로 반복하며 메쉬를 분할한다. 변에 정점을 추가하게 되는 경우는 (그림 13)과 같이 두 가지이며 형상유지 메쉬 분할은 아래 (그림 12)와 같은 순서로 수행된다.

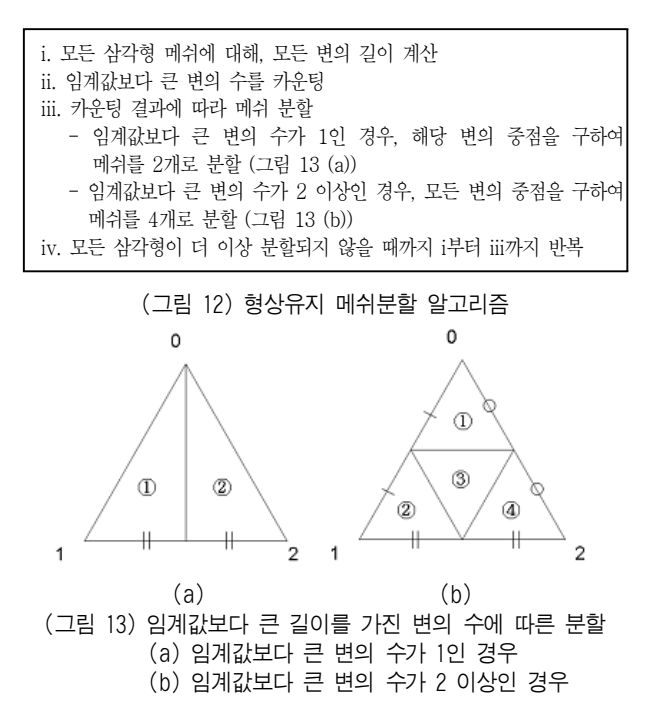

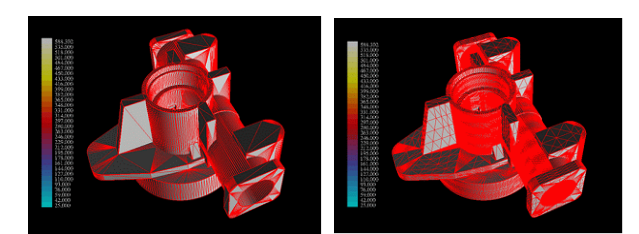

(그림 14) 메쉬 분할 전(좌) 후(우)

(그림 14)는 메쉬 분할 전과 후의 설계모델을 와이어프레 임과 함께 가시화 한 것이다. 본 모델 메쉬의 최대 에지길 이는 134.52mm이며 메쉬 분할시 임계값은 30mm로 지정하 였다. 그림에서 설계모델의 원형태는 그대로 유지되며 큰 삼각형의 경우 균일하게 분할된 결과를 볼 수 있다. 다음 단계로 설계모델의 모든 정점에 대해 해석결과 볼륨 데이터 를 참조하여 색상을 결정한다.

#### 5.2 거리계산 기반 해석정보 매핑

이 단계에서는 설계모델의 각 정점에 응고해석 결과의 온 도정보를 색상으로 매핑한다. 이를 위해 설계모델의 모든 점에 대해 대응하는 볼륨데이터의 정점을 결정한다. 이때 응고해석 결과 복원모델은 설계모델의 형태를 근사한 모델 이기 때문에 복잡한 유사성 계산 없이 위치 비교만으로 대 응되는 점을 알아낼 수 있다.

먼저 최단거리를 계산하기 전에 두 모델의 위치를 원점으 로 이동하는 작업이 필수적이다. 복원모델은 원점에서부터 메쉬가 생성되나 STL 모델은 원점을 기준으로 설계되지 않 을 수도 있기 때문에 STL 모델의 모든 정점 중에서 최소값 을 찾아, 각 정점에서 최소값에 해당하는 만큼 평행이동하 여 복원모델과 초기위치를 맞춘다. 다음으로 STL 모델의 모든 점에 대해 해당 점이 복원모델의 그리드에서 각 축방 향으로 몇 번째에 위치하는지를 각 축방향 사각형 메쉬의 단위 길이를 이용하여 계산한다. 그리드에서 이 위치를 중 심으로 특정 범위를 지정하여 그 범위 내에서 가장 가까운 외곽점을 탐색하도록 하고 결과적으로 외곽 사각형 메쉬의 가장 가까운 정점의 색상정보를 가져오게 된다(그림 15).

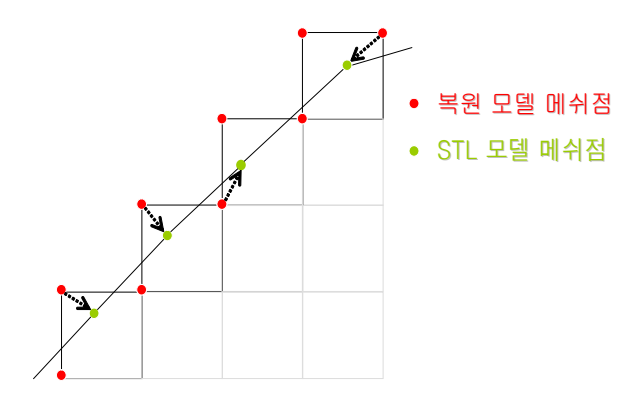

(그림 15) 볼륨 데이터와 설계 모델 정점 간 최단 거리 비교

### 6. 구현 및 결과

본 연구에서 구현된 가시화 시스템은 Projection Table과 CAVETM-like 시스템 상에서 구동하는 것을 대상으로 각 환 경에 적합하게 구현되었다. 각 VR 디스플레이 환경은 세부 정보는 3장에서 설명하였다.

6.1 실험 데이터

두 개의 주물응고해석 데이터를 대상으로 실험을 수행하 였으며 데이터 정보는 <표 3>과 같다.

<표 3> 실험 데이터 정보

|          |                    | А                             | В             |
|----------|--------------------|-------------------------------|---------------|
| 복원<br>모델 | X*Y*Z 격자 개수        | $100 \times 100 \times 100$   | 120×120×120   |
|          | X*Y*Z 격자<br>길이(mm) | 4.12×4.28×3.22 5.38×5.17×3.71 |               |
|          | 외곽메쉬수              | 30,388                        | 34,176        |
|          | 총메쉬수               | 8,200                         | 34,488        |
| 설계<br>모델 | 최대에지길이(mm)         | 134.52                        | 67.24         |
|          | 최소에지길이(mm)         | 0.06                          | $1.53e - 005$ |
|          | 평균에지길이(mm)         | 20.43                         | 7.11          |

#### 6.2 실험 결과

응고 해석결과 복원 및 설계모델 로드에 대한 수행 시간 은 다음 <표 4>와 같다. 실험환경은 Intel Xeon CPU 3.00GHz, 2.99GHz, 2.00GB RAM, Windows XP professional 이다. <표 5>, <표 6>은 각 모델별로 임계값 에 따른 메쉬수의 변화와 평균 에지 길이를 나타내며 또한, 메쉬 분할 및 복원모델과의 정점 매핑에 소요된 수행시간을 보여주고 있다. 모두 3개의 임계값을 정의하였는데, 먼저 삼 각형 메쉬의 크기가 사각형 격자의 크기와 최대한 동일하도 록 사각형 격자의 최대값을 올림한 수, 다음으로 각각 그에 두배, 세배한 수를 사용하였다.

<표 4> 모델 복원 단계 모듈별 수행시간(sec)

| 응고해석결과 복원             | 0.031 | 0.063 |
|-----------------------|-------|-------|
| , 파일 로드<br><b>STL</b> | J 02. | 0.093 |

#### <표 5> 임계값에 따른 메쉬정보 및 수행시간(데이터 A)

| 임계값(mm) |            | 부할전   | 15      | 10      |          |
|---------|------------|-------|---------|---------|----------|
| 총메쉬수    |            | 8.200 | 163.124 | 297.207 | .185,145 |
| 평규에지길이  |            | 20.43 | 6.52    | 4.85    | 2.45     |
| 수행시간    | 메쉬부할       |       | 0.113   | 0.181   | 0.785    |
| (sec)   | 거리기반<br>대응 | 0.137 | 2.966   | 5.453   | 21.228   |

<표 6> 임계값에 따른 메쉬정보 및 수행시간(데이터 B)

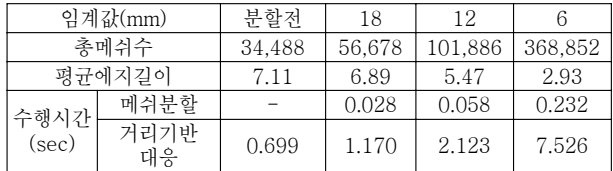

두 설계모델에 대해 해석복원 모델 데이터를 매핑한 결과 는 각각 (그림 16), (그림 17)과 같다. 각 그림의 (a)의 좌측 에 본 연구에서 제안된 새로운 참조모델이 가시화 되었으며 그 우측에 메쉬 분할을 하지 않고 색을 매핑한 설계모델을 볼 수 있다. (b)는 메쉬 분할 임계값의 변화에 따라 색을 매 핑한 결과를 나타낸다. 임계값이 커질수록 색이 번지게 표 현되며 반대로 복원모델 격자크기에 가까워질수록 해석결과 가 보다 정확하게 매핑되는 것을 관찰할 수 있다. 또한 복 원모델과 색이 매핑된 설계모델을 육안으로 관찰했을 때 해 석결과가 거의 동일하게 나타나고 있음을 확인할 수 있다. 특히 제품에서 곡선 형태가 나타나는 경우 계단현상이 존재 하는 기존 참조모델보다 정확한 관찰을 보조할 수 있다.

Projection Table과 CAVETM-like 시스템에서 주물 응고 해석결과를 디스플레이한 결과는 (그림 18) 및 (그림 19)와 같다.

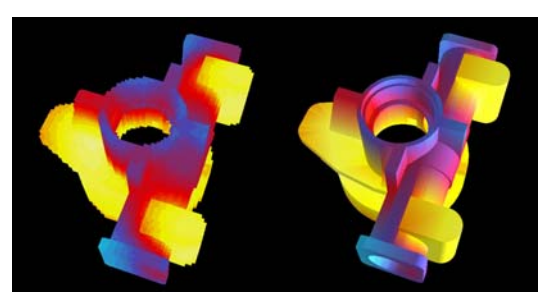

(a) 복원모델(좌) 및 메쉬 분할되지 않은 설계모델 색매핑 결과(우)

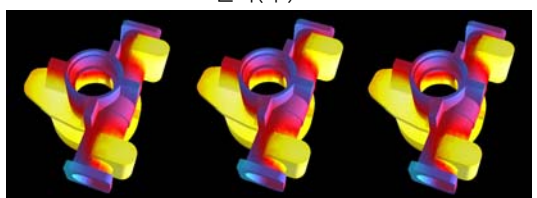

(b) 임계값에 따른 설계모델 색매핑 결과: 좌로부터 임계값 15, 10, 5 (그림 16) 데이터 A에 대한 대응 결과

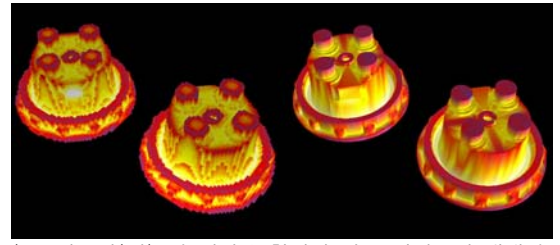

 $(a)$  복원모델(좌) 및 메쉬 분할되지 않은 설계모델 색매핑 결과(우)

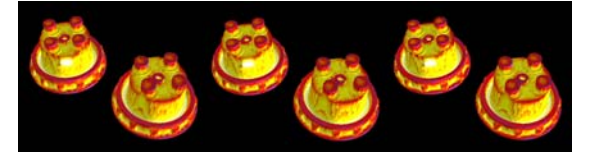

(b) 임계값에 따른 설계모델 색매핑 결과: 좌로부터 임계값 18, 12, 6 (그림 17) 데이터 B에 대한 대응 결과

(그림 18)과 (그림 19)는 본 연구에서 구축된 가시화 시 스템을 두 종류의 VR 디스플레이상에 구동한 결과를 나타 내고 있다. Projection Table을 대상으로 구현된 가시화 시 스템은 윈도우 인터페이스를 사용하여 전체 화면구성을 제 공하였고 모델과 파라미터 조작을 위해 무선 마우스와 키보 드를 활용하였다. 이 같은 화면 구성과 인터페이스는 기존 의 일반 소프트웨어 사용과 유사하기 때문에 사용자가 보다 직관적으로 조작부를 사용할 수 있다. CAVETM-like 시스템 은 6DOF 정보를 제공하는 무선 완드를 조작도구로 활용하 고 3차원 공간상에서 사용자의 몰입감을 방해하지 않도록 조작부도 3차원 모델로서 버튼과 조작 화살표를 제공하였 다. CAVETM-like 시스템의 경우 트래킹 시스템을 통해 셔 터글래스에 부착된 센서의 위치를 지속적으로 탐지함으로써 사용자의 위치와 시선방향을 계산할 수 있다. 이 수치를 사 용하여 사용자의 움직임에 따라 그에 적합한 뷰를 제공함으 로써 직관적인 관찰을 보조한다.

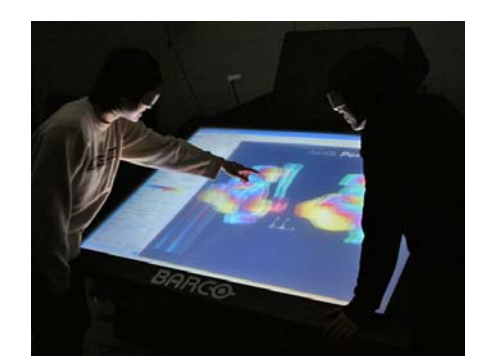

(그림 18) Projection Table 상에서 주물 응고해석결과 디스플레이

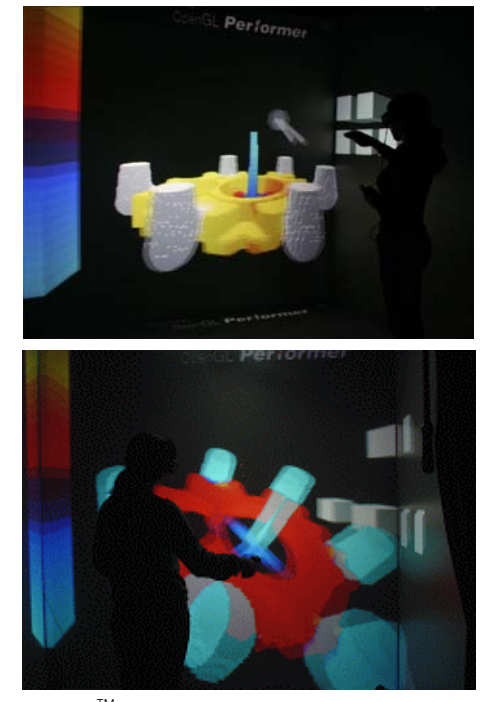

 $($ 그림 19) CAVE<sup>TM</sup>-like 상에서 주물 응고해석결과 디스플레이

### 7. 결론 및 향후 연구

본 연구에서는 주물응고해석결과를 3차원 모델로 복원하 고 이를 대형 VR 디스플레이 상에서 가시화하였다. 특히 주 물 응고의 유한차분법 기반 해석결과를 설계모델과 결합하 여 가시화하는 새로운 방법을 제안하였다. 이를 통해 설계 모델과 응고해석결과를 동시에 가시화 함으로써 사용자의 육안분석시 문제가 의심되는 부위의 기하정보를 정확하고 빠르게 파악할 수 있다. 또한 대형 VR 디스플레이를 사용하 여 주물을 실물 크기 또는 그 이상으로 관찰하고 여러 분석 자가 함께 협업할 수 있는 충분한 작업환경을 제시하였으며 입체영상 제공을 통해 보다 실감나는 분석작업이 가능하도 록 하였다.

현재 CAVETM-like 디스플레이 상에서 구현된 시스템은 Projection Table보다 몰입감이 뛰어난 반면 3차원 인터랙션 은 마우스와 같은 2차원 인터랙션에 비해 직관적이지 않다 는 단점이 있기 때문에 Projection Table 상에서 구현된 시 스템의 그래픽 인터페이스보다 제한된 조작기능을 제공하게 된다. 향후 이를 개선하여 CAVETM-like 시스템의 3차원 인 터랙션을 보다 직관적이고 다양하게 제공하는 연구가 필요 하다. 또한 주물의 응고 뿐만 아니라 유동, 변형 등 다양한 해석결과를 VR 디스플레이 상에서 가시화하고 효과적인 상 호작용 도구를 제시함으로써 주조공정 통합 해석 시스템을 구축하고자 한다.

### 참 고 문 헌

- [1] 이영철, 최정길, 홍준표, "자동차 주조부품의 응고해석," 98 한독기술테크노마트부산, 부산경남자동차테크노센터, 부 산, 1998.9.22-23.
- [2] Huebner, K.H., Thornton, E.A. and Byrom, T.G. 'The Finite Element Method for Engineers', New York: Wiley, pp.3-5, 1995.
- [3] 조인성, 홍준표, 이호인, "용탕단조 Al-4.5wt%Cu합금의 조 직예측," 한국주조공학회지, 16권 6호, pp.550-555, 1996.
- [4] Cruz-Neira, C., Sandin, D. J., and Defanti, T. A., "Surroundscreen projection-based virtual reality: the design and implementation of the cave," Proceedings of the 20th annual conference on Computer graphics and interactive techniques, pp.135-142, 1993.
- [5] Falko Kuester, Mark A. Duchaineau, Bernd Hamann, Kenneth I. Joy and Antonio E. Uva, "3DIVS: 3-Dimensional Immersive Virtual Sculpting," Proceedings of the workshop on New Paradigms in Information Visualization and Manipulation 1999, pp.92-96, 1999.
- [6] Ali Akgunduz and Hang Yu, "Two-Step 3-Dimensional Sketching Tool For New Product Development,"

Proceedings of the 36th conference on Winter simulation, pp.1728-1733, 2004.

- [7] R. Chawla and A. Banerjee, "A Virtual Environment For Simulating Manufacturing Operations In 3D," Proceedings of the 33nd conference on Winter simulation, pp.991-997, 2001.
- [8] Wolfgang Mueller-Wittig, Reginald Jegathese, Meehae Song, Jochen Quick, Haibin Wang, Yongmin Zhong, "Virtual Factory – Highly Interactive Visualisation For Manufacturing," Proceedings of the 2002 Winter Simulation Conference, pp.1061-1064, 2002.
- [9] Ying Zhang, Reza Sotudeh and Terrence Fernando, "The Use of Visual and Auditory Feedback for Assembly Task Performance in a Virtual Environment," Proceedings of the 21st spring conference on Computer graphics, pp.59-66, 2005.
- [10] G. D. Rehn, M. Lemessi, J. M. Vance and D. V. Dorozhkin, "Integrating Operations Simulation Results With An Immersive Virtual Reality Environment," Proceedings of the 36th conference on Winter simulation, pp.1713-1719, 2004.
- [11] Kirill Dmitriev, Thomas Annen, Grzegorz Krawczyk, Karol Myszkowski and Hans-Peter Seidel, "A CAVE System for Interactive Modeling of Global Illumination in Car Interior," Proceedings of the ACM symposium on Virtual reality software and technology, pp.137-145, 2004.
- [12] 김용식, 양정삼, 한순흥, "가상 공장 시뮬레이션을 위한 PC 클러스터 기반의 멀티채널 가시화 모듈의 설계와 구현", 대한기계학회논문집A권, 제30권, 제3호, pp.231-240, 2006.
- [13] J. Gausemeier, J. Fruend and C. Matysczok, "AR-Planning Tool - Designing Flexible Manufacturing Systems with Augmented Reality," Proceedings of the workshop on Virtual environments 2002, pp.19-25, 2002.
- [14] F. Doil, W. Schreiber, T. Alt, C. Patron, "Augmented Reality for manufacturing planning," Proceedings of the workshop on Virtual environments 2003, pp.71-76, 2003.
- [15] Katharina Pentenrieder, Christian Bade, Fabian Doil, and Peter Meier, "Augmented Reality-based factory planning - an application tailored to industrial needs," The Sixth IEEE and ACM International Symposium on Mixed and Augmented Reality (ISMAR 2007), 2007.
- [16] MAGMASOFT of MAGMASOFT http://www.magmasoft.com
- [17] Z-CAST of Cubictek http://www.cubictek.com
- [18] MAVISFLOW, www.alphacast-software.co.uk
- [19] PHOENICS, http://www.cham.co.uk

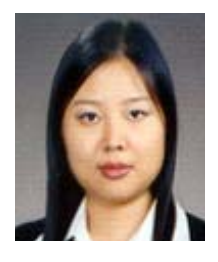

## 박 지 영

e-mail : lemie@ewhain.net 2002년 이화여자대학교 컴퓨터학과(학사) 2004년 이화여자대학교 컴퓨터학과 (공학석사) 2004년~현 재 이화여자대학교 컴퓨터 공학과 박사과정 관심분야 : 컴퓨터 그래픽스, 가상현실 등

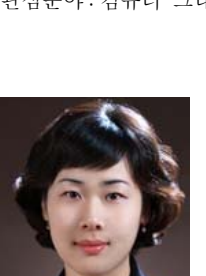

## 서 지 현

e-mail : jhsuh@b2gen.com 2005년 성결대학교 멀티미디어학과(학사) 2007년 이화여자대학교 컴퓨터정보통신 공학과(석사) 2007년~현 재 (주)비투젠 관심분야 : 컴퓨터 그래픽스, 가상현실 등

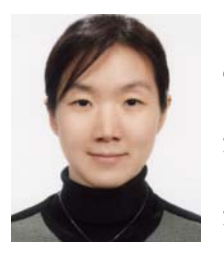

## 이 선 민

e-mail : seonminrhee@hotmail.com 1999년 이화여자대학교 컴퓨터학과(학사) 2001년 이화여자대학교 컴퓨터학과 (공학석사) 2007년 이화여자대학교 컴퓨터학과 (공학박사)

2007년 이화여자대학교 컴퓨터 그래픽스/가상현실 연구센터, 박사 후 연구원

2008년~현 재 University of Southern California, Postdoctoral Researcher

관심분야 : 가상현실, 컴퓨터 그래픽스, 컴퓨터 비전, HCI 등

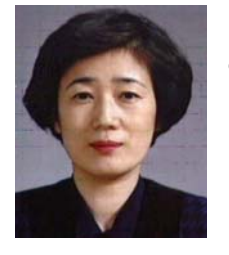

## 김 명 희

e-mail : mhkim@ewha.ac.kr 1974년 이화여자대학교 사회학과(학사) 1979년 서울대학교 계산통계학과(석사) 1986년 독일 괴팅겐대학교 Infomatik(Ph. D) 1987년~현 재 이화여자대학교 컴퓨터 공학과 교수

1999년~현 재 이화여자대학교 컴퓨터그래픽스/가상현실 연구센터 센터장

관심분야 : 영상가시화, 시뮬레이션 , 컴퓨터 그래픽스, 가상현실 등

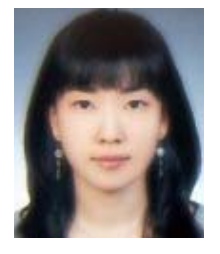

# 김 성 희

e-mail : sung\_hee@ewhain.net 2006년 이화여자대학교 컴퓨터학과(학사) 2006년~현 재 이화여자대학교 컴퓨터 공학과 석사과정 관심분야 : 컴퓨터 그래픽스, 가상현실, 컴퓨터 비전 등